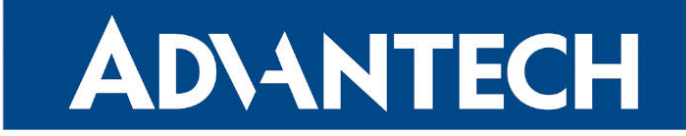

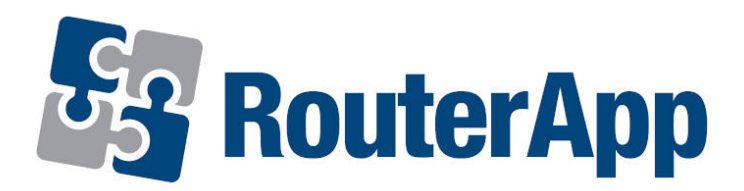

## Sleep Mode

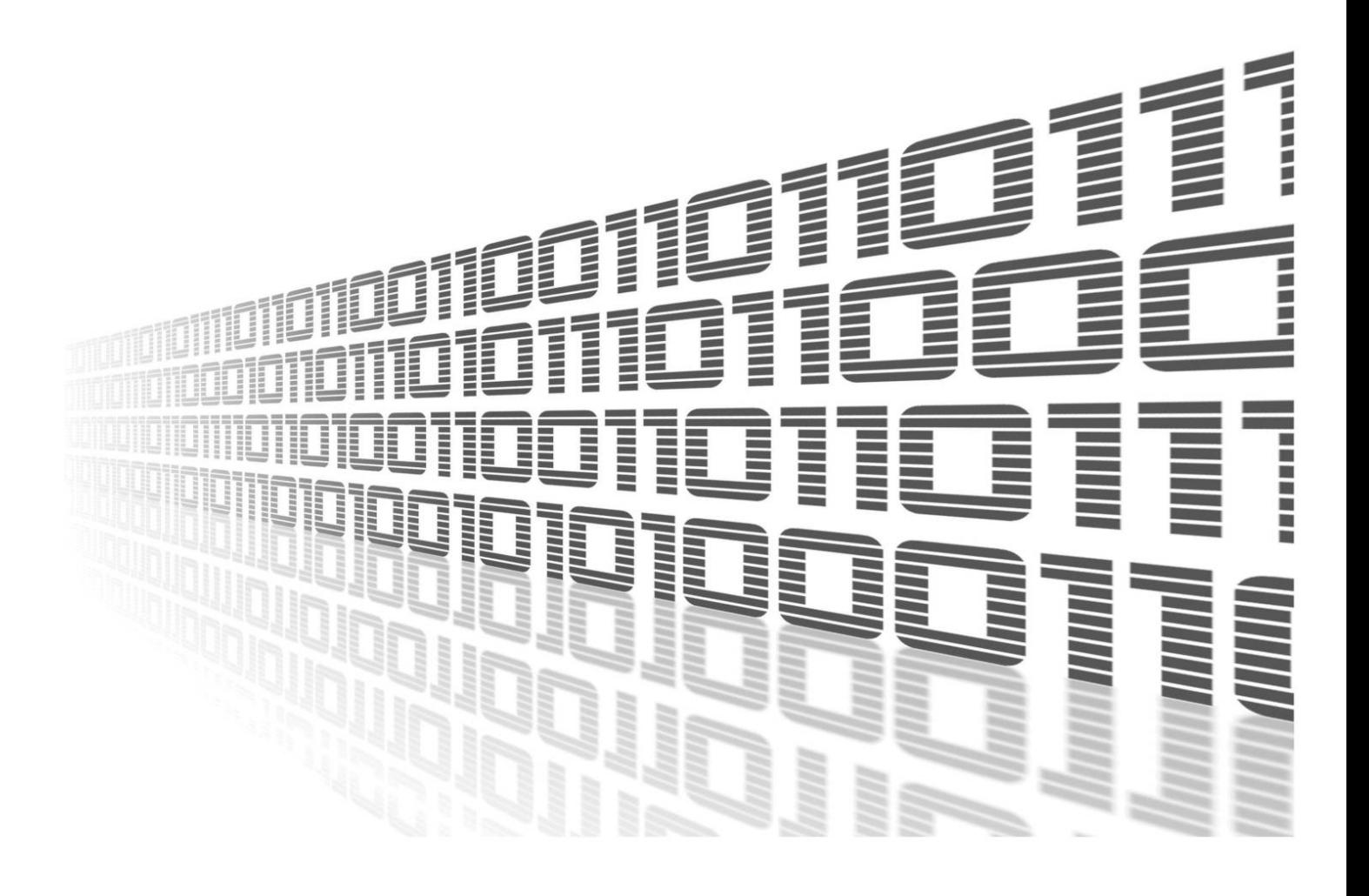

Advantech Czech s.r.o., Sokolska 71, 562 04 Usti nad Orlici, Czech Republic Document No. APP-0074-EN, revision from 4th April, 2024.

© 2024 Advantech Czech s.r.o. No part of this publication may be reproduced or transmitted in any form or by any means, electronic or mechanical, including photography, recording, or any information storage and retrieval system without written consent. Information in this manual is subject to change without notice, and it does not represent a commitment on the part of Advantech.

Advantech Czech s.r.o. shall not be liable for incidental or consequential damages resulting from the furnishing, performance, or use of this manual.

All brand names used in this manual are the registered trademarks of their respective owners. The use of trademarks or other designations in this publication is for reference purposes only and does not constitute an endorsement by the trademark holder.

### Used symbols

Danger – Information regarding user safety or potential damage to the router.  $\bigwedge$ 

Attention – Problems that can arise in specific situations.  $\blacksquare$ 

Information – Useful tips or information of special interest.  $\overline{u}$ 

Example – Example of function, command or script.

### **Contents**

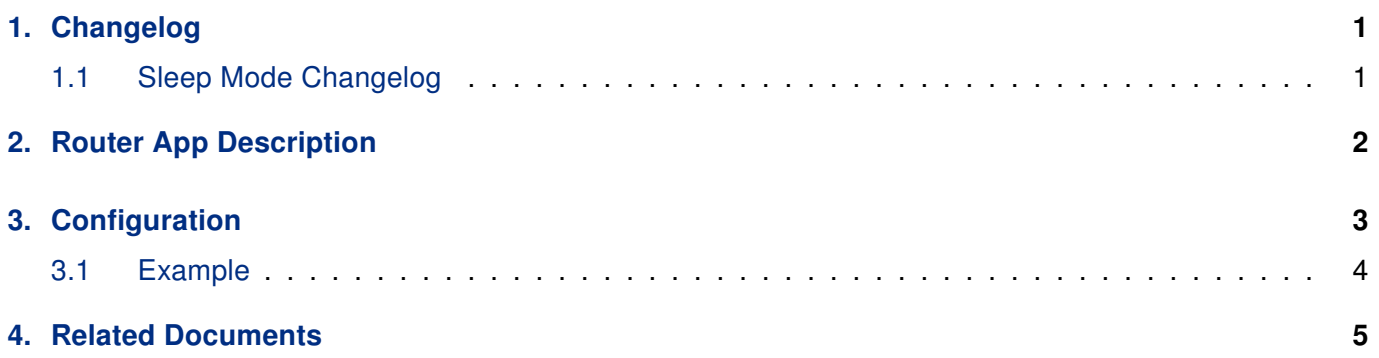

## List of Figures

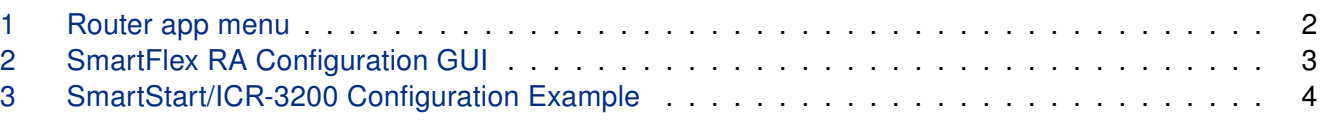

### List of Tables

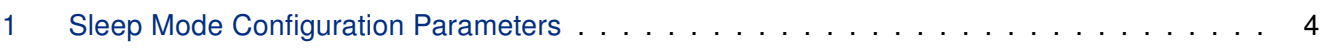

# <span id="page-4-0"></span>1. Changelog

This Router App has been tested on a router with firmware version 6.3.10. After updating the router's firmware to a higher version, make sure that a newer version of the Router App has not also been released, as it is necessary to update it as well for compatibility reasons.

### <span id="page-4-1"></span>1.1 Sleep Mode Changelog

#### v1.0.0 (2019-03-01)

• First release.

 $\mathbf{T}$ 

#### v1.1.0 (2020-10-01)

• Updated CSS and HTML code to match firmware 6.2.0+.

#### v1.2.0 (2022-11-03)

• Reworked license information.

#### v1.3.0 (2024-01-30)

- Added support for BIN2 and BIN3.
- Added description and summary files.
- Recompiled with ModulesSDK 2.1.0.

#### v1.3.1 (2024-03-13)

• Fixed detection of the wakeup BIN.

## <span id="page-5-0"></span>2. Router App Description

Router app is not contained in the standard router firmware. Uploading of this router app is described in the Configuration manual (see Chapter [Related Documents\)](#page-8-0).

This router app is compatible with Advantech routers of v3 (SmartStart, SmartFlex, SmartMotion, ICR-3200, ICR-3800), ICR-2700, ICR-2800, v4 (ICR-4400), and v4i (ICR-4100, ICR-4200) platforms only.

The Sleep Mode Router App enables the activation of Low Power Mode (LPM) on dedicated routers and subsequent wake-up based on various parameters. This advanced GUI leverages the LPM command support in these routers, providing a versatile tool for power management.

Control parameters for entering sleep (low power mode) and waking up include binary inputs or timebased triggers, such as time period expiration and specific times of day.

<span id="page-5-1"></span>To configure the *Sleep Mode* Router App, use the router's web interface. Access it by clicking on the module name on the Router Apps page. The left side of this interface features a menu with a Return link under the Customization section (refer to Figure [1\)](#page-5-1), which navigates back to the main router's web interface. The central part of the interface presents the configuration options, which are detailed in the following chapter.

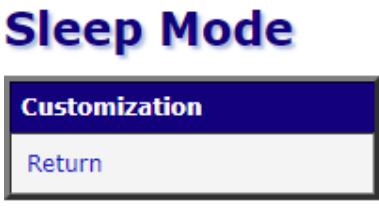

Figure 1: Router app menu

 $\mathbf{I}$ 

# <span id="page-6-0"></span>3. Configuration

 $\mathbf{I}$ 

Attention! Exercise caution when configuring the Sleep section in the Router App. Improper settings can cause the router to remain in low power mode for an extended period or, in some configurations, prevent it from waking up at all. If you find yourself unable to wake the router, performing a factory reset should restore its functionality.

The binary inputs available for particular router models may vary. For details on binary inputs see User Manual of your particular device, chapter I/O Port.

You can activate the *Sleep Mode* Router App and configure the Wake Up and Sleep settings. As illustrated in Figure [2,](#page-6-1) an example setup for the SmartFlex router is shown, designed to power the router when binary input 1 is active and enter sleep mode after 10 seconds of inactivity on binary input 1.

<span id="page-6-1"></span>For detailed configuration item explanations, refer to Table [1.](#page-6-2) To implement your desired Wake Up/Sleep event(s), select the appropriate options and click Apply to confirm the changes.

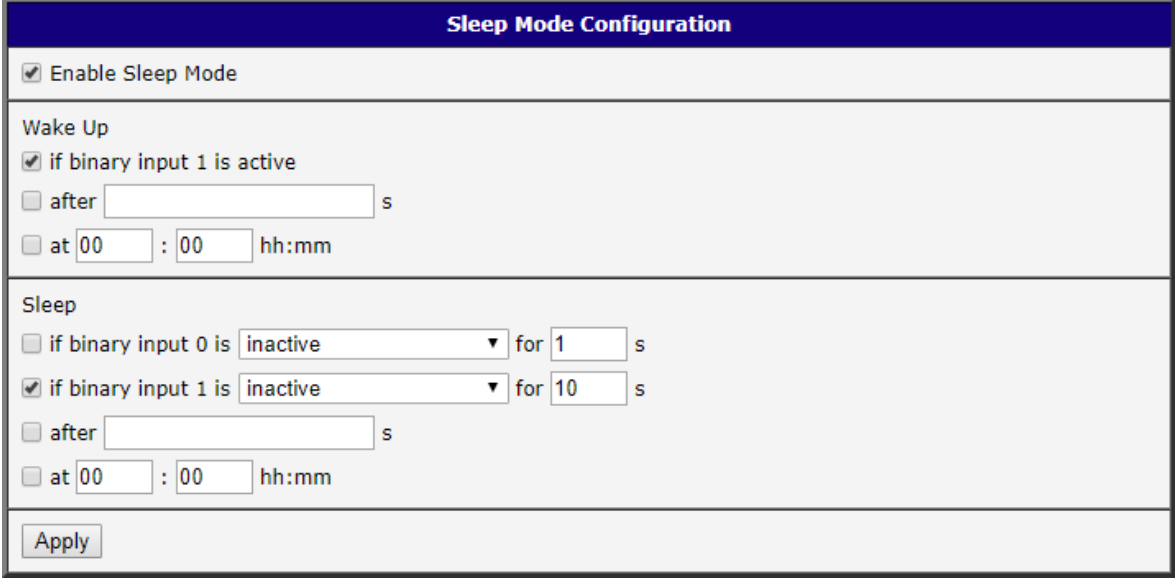

Figure 2: SmartFlex RA Configuration GUI

<span id="page-6-2"></span>

| <b>Number</b>                          | <b>Description</b>                                                                                                    |
|----------------------------------------|----------------------------------------------------------------------------------------------------|
| Enable Sleep Mode                      | Activate the router app.                                                                                                    |
| Wake Up if binary input<br># is active | Wake up the router from low power mode when a binary input<br>number # signal becomes active (switched on). The specific<br>binary input number, as well as the total number of inputs avail-<br>able, varies across different platforms. |
| Wake Up after s                        | Countdown interval (in seconds) to wake up the router from low<br>power mode. Minimum is 5 seconds.                                                                                                    |

Continued on the next page

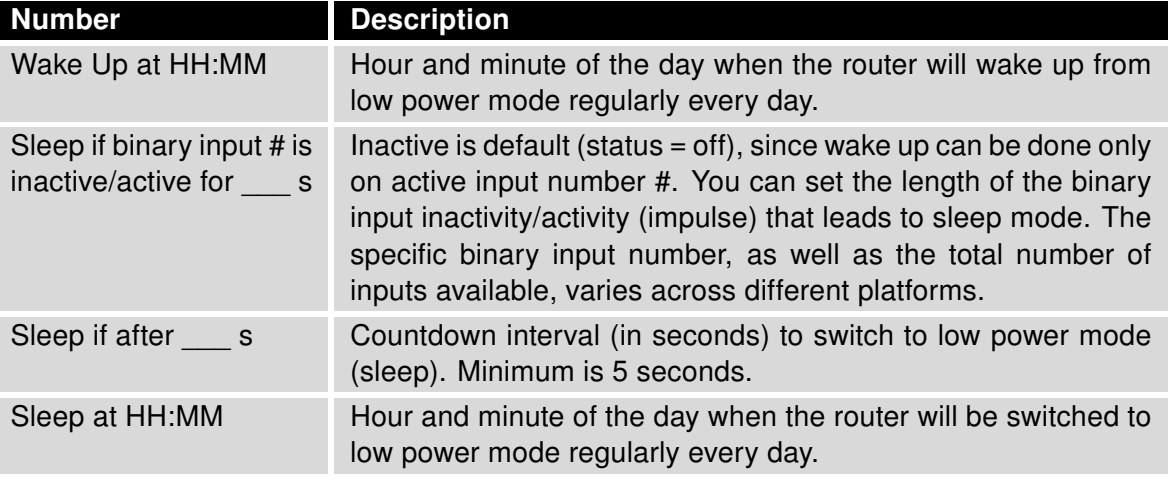

Continued from previous page

Table 1: Sleep Mode Configuration Parameters

Multiple Wake Up/Sleep events can be activated simultaneously. In such cases, the first event takes precedence. For example, if both Wake Up if binary input # and Wake up at HH:MM are active, the router wakes up at the specified HH:MM. Subsequently, activating the binary input has no effect because the router is already awake.

### <span id="page-7-0"></span>3.1 Example

Figure [3](#page-7-1) illustrates configuring the Sleep Mode for SmartStart/ICR-3200 routers, where waking up through binary input 0 is enabled. The router is set to automatically enter sleep mode 2 hours (7200 seconds) after being woken up. It can be reactivated if binary input 0 becomes active, or it will automatically wake up after 4 hours (14400 seconds) if the binary input remains inactive.

<span id="page-7-1"></span>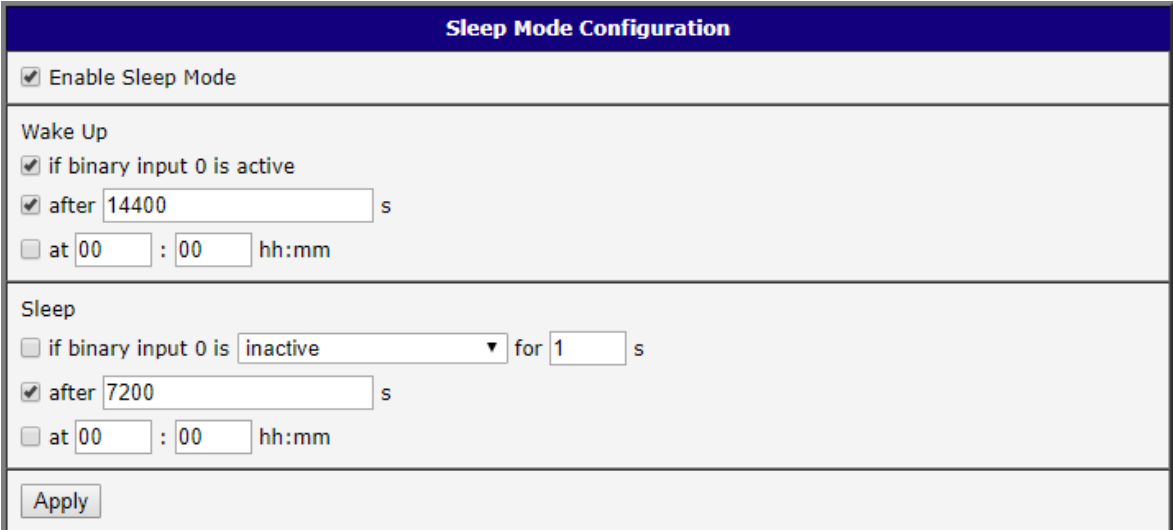

Figure 3: SmartStart/ICR-3200 Configuration Example

# <span id="page-8-0"></span>4. Related Documents

You can obtain product-related documents on Engineering Portal at [icr.advantech.com](https://icr.advantech.com/) address.

To get your router's Quick Start Guide, User Manual, Configuration Manual, or Firmware go to the [Router](https://icr.advantech.com/support/router-models) [Models](https://icr.advantech.com/support/router-models) page, find the required model, and switch to the Manuals or Firmware tab, respectively.

The [Router Apps](https://icr.advantech.com/products/software/user-modules) installation packages and manuals are available on the Router Apps page.

For the Development Documents, go to the [DevZone](https://icr.advantech.com/devzone) page.